67878A 03/22 (MTE)

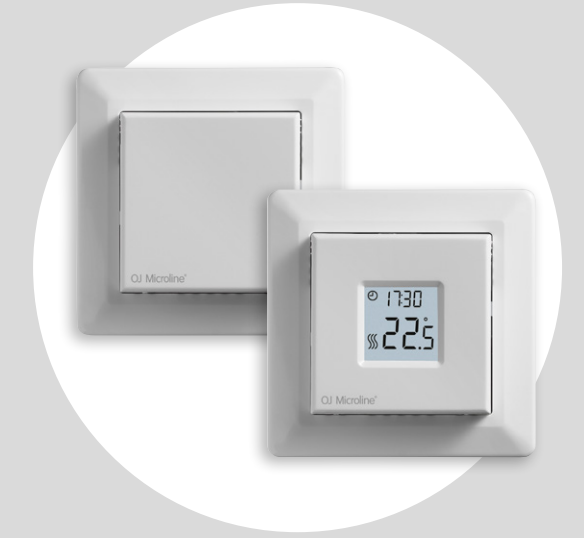

# MCD3-1999 Посібник користувача

# **OJ ELECTRONICS**

### WWW.OJELECTRONICS.COM

© OJ Electronics A/S, 2022

# Зміст

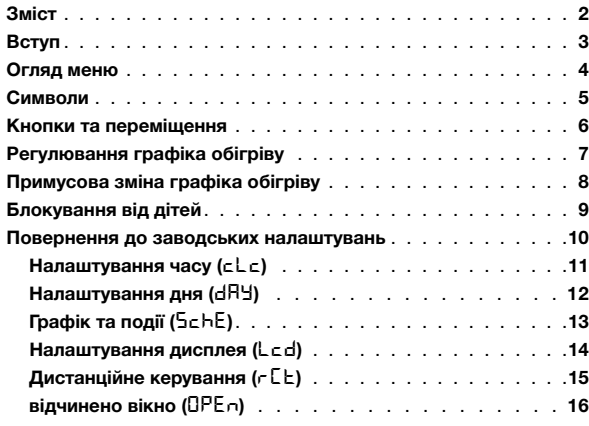

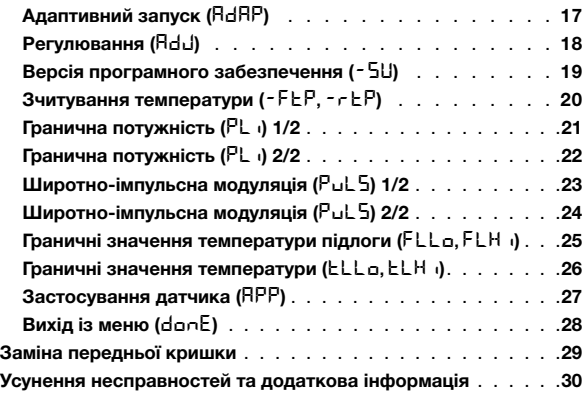

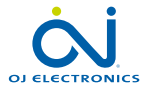

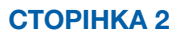

# Вступ

Дякуємо, що придбали наш термостат MCD3.

Сподіваємося, вам сподобається простота використання, яку пропонує наш загально відомий користувацький інтерфейс і дизайн.

Цей високоякісний термостат має мінімальний вплив на навколишнє середовище завдяки своїй конструкції та водночас забезпечує тривалий комфорт обігріву.

Термостат вмикає обігрів підлоги в заданий час кожного дня тижня.

Термостат має попереднє налаштування на чотири події для кожного дня тижня. Можливість зниження температури, коли вдома нікого немає, зменшує витрати на електричну енергію без шкоди для комфорту.

Термостат поставляється з попередньо встановленими графіками обігріву, які можна налаштовувати відповідно до ваших конкретних потреб.

Діапазон налаштування температури від 0 °C до 40 °C разом із функцією зовнішнього перемикання забезпечують ваш комфорт і захищають ваше майно.

Цей термостат можна використовувати як контролер для електричного обігріву приміщень відповідно до стандарту EN 50559.

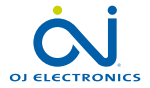

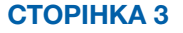

# Огляд меню

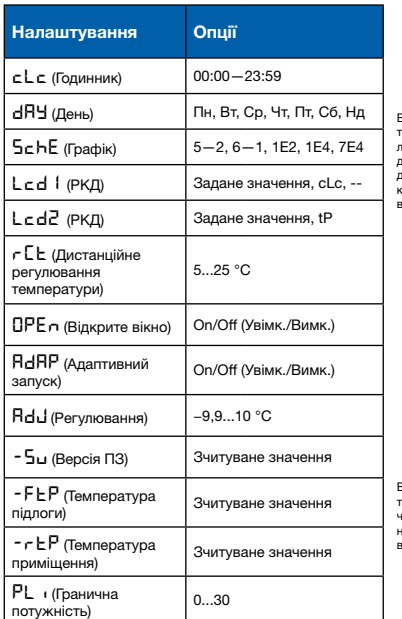

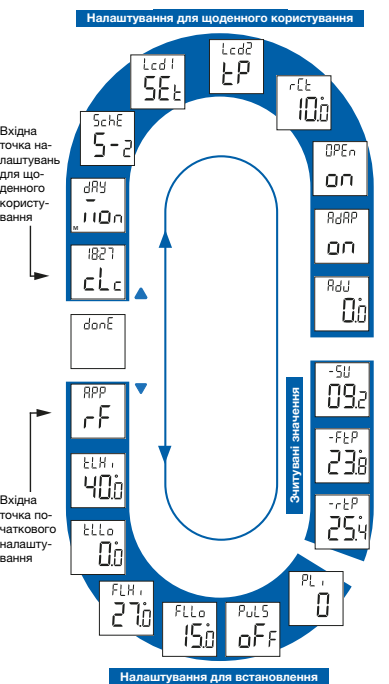

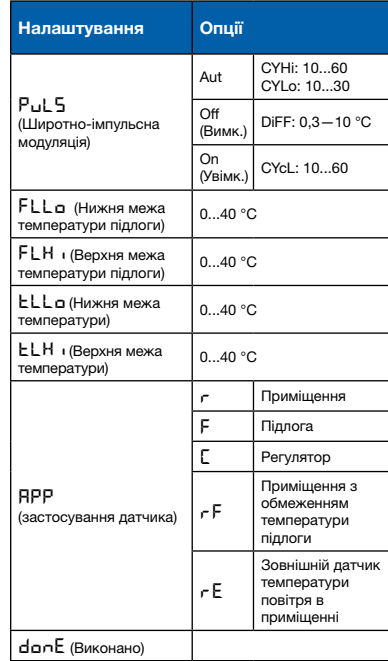

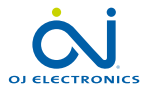

# СТОРІНКА 4

© OJ Electronics A/S, 2022

# Символи

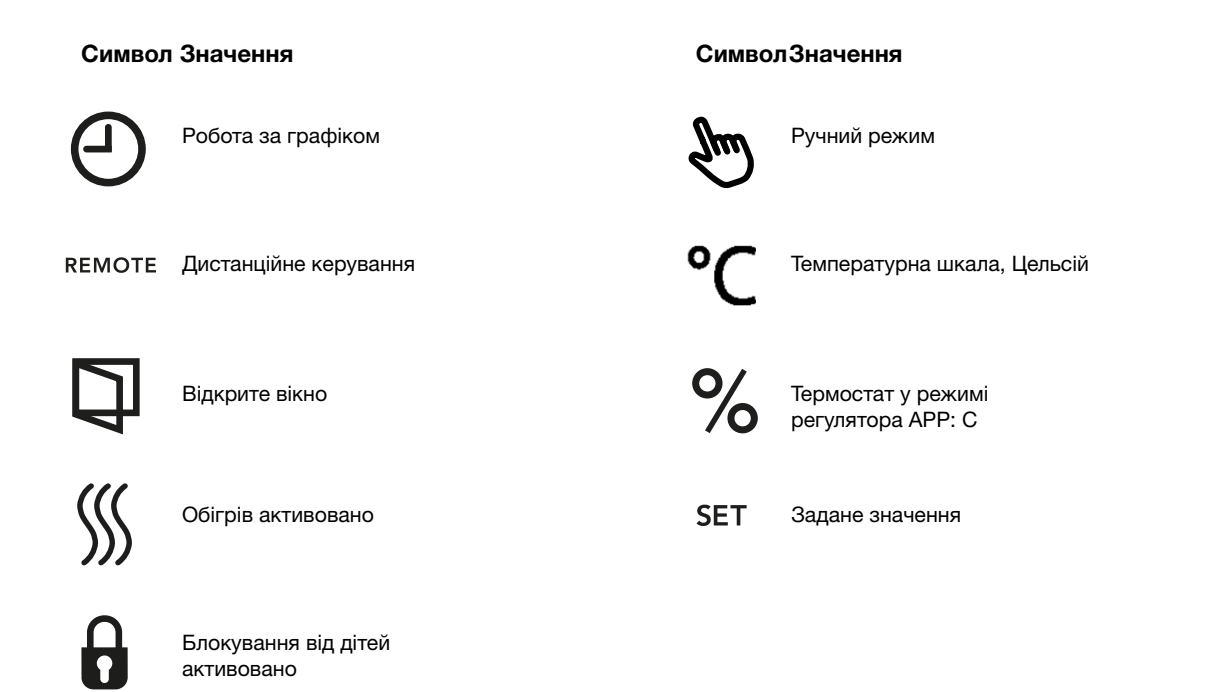

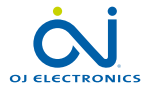

СТОРІНКА 5 © OJ Electronics A/S, 2022

# Кнопки та переміщення

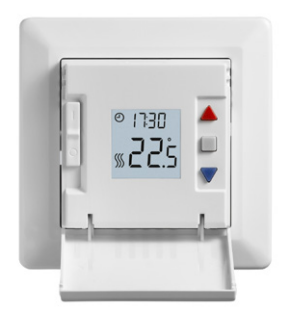

#### Кнопки та переміщення

Передню кришку можна відкинути вниз. Перемикач увімкнення/вимкнення розташований за передньою кришкою, ліворуч на передній стороні. Позиція вгору = увімкнено / униз = вимкнено.

Праворуч розташовані три кнопки: Верхня кнопка "А", середня кнопка "■ "та нижня кнопка "▼".

"<sup>"</sup> : середня кнопка використовується для доступу до меню та підтвердження змін і налаштувань, зроблених у меню.

" $\blacktriangle$ " й " $\nabla$ ": Кнопки вгору й униз використовуються для переміщення по меню, зміни параметрів і налаштувань.

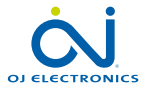

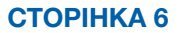

# Регулювання графіка обігріву

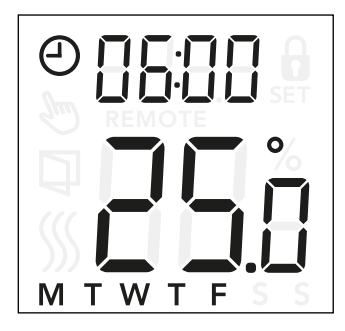

#### Зміна часу та заданого значення в події:

- $\bullet$  Натисніть і утримуйте кнопки " $\blacktriangle$ " і " $\nabla$ " протягом 3 секунд, щоб відкрити налаштування графіка та події.
- Тепер ви можете змінити задане значення часу й температури для події 1 у вибраному графіку.
- Використовуйте кнопки " $\blacktriangle$ " і " $\nabla$ ", щоб змінити час, та кнопку " ", щоб підтвердити вибір.
- Використовуйте кнопки " $\blacktriangle$ " і " $\nabla$ ", шоб змінити задане значення температури, та кнопку "", щоб повернутися.

*Примітка. Кроки 3 і 4 будуть повторюватися 2 або 4 рази для кожного дня, залежно від кількості подій у вибраному графіку (див. попередню сторінку).*

Ви можете налаштувати попередньо встановлений графік відповідно до ваших потреб, регулюючи заданий час і температуру. Щоб змінити графік обігріву, див. стор. 13.

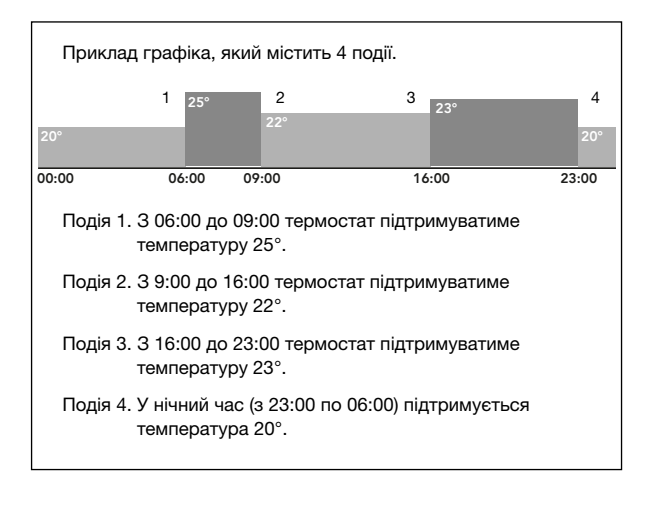

Структура меню: 5chE: 5—2, 6—1, 1E4, 7E4, 1E2

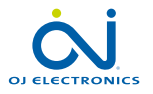

# Примусова зміна графіка обігріву

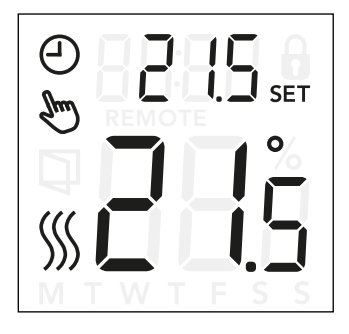

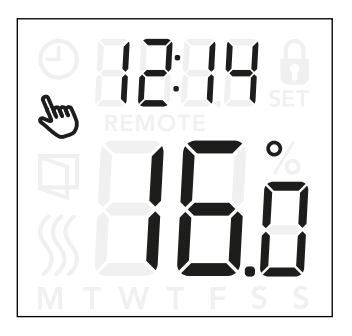

### Примусова зміна графіка обігріву

*Тимчасова примусова зміна:* Під час запланованої роботи за допомогою кнопки "▲" або "▼" можна примусово змінити запрограмоване задане значення чи температуру. Таке примусово змінене значення буде діяти до наступної запланованої події. Упродовж тимчасової примусової зміни дисплей показуватиме символи годинника " $\oplus$ " та ручного режиму " ".

*Постійна примусова зміна:* Натисніть кнопку " " один раз, щоб активувати перехід у ручний режим. Термостат перебуває в ручному режимі. Значення температури можна налаштувати за допомогою кнопки " $\blacktriangle$ " або " $\nabla$ ". Знову натисніть кнопку "■", щоб вийти з ручного режиму та продовжити роботу за графіком. Упродовж примусової зміни в ручному режимі дисплей показує символ "  $\mathbb{R}^m$ ".

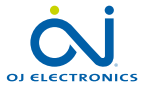

# СТОРІНКА 8

© OJ Electronics A/S, 2022

# Блокування від дітей

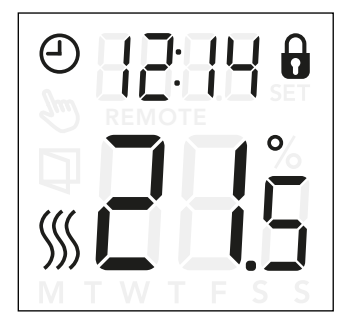

### Блокування від дітей

Блокування від дітей можна одразу активувати, якщо термостат перебуває в неактивному режимі або якщо горить заднє підсвічування термостата, але ніколи з меню.

- Щоб активувати блокування від дітей, одночасно натисніть кнопки "▲" і "▼" та утримуйте їх протягом 8 секунд, поки на дисплеї не з'явиться символ висячого замка " $\mathbf{a}$ ".
- Символ висячого замка означає, що захист від дітей активовано.
- Щоб скасувати блокування від дітей, одночасно натисніть кнопки "▲" і "▼" та утримуйте їх протягом 8 секунд, поки на дисплеї не зникне символ висячого замка.

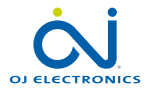

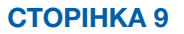

# Повернення до заводських налаштувань

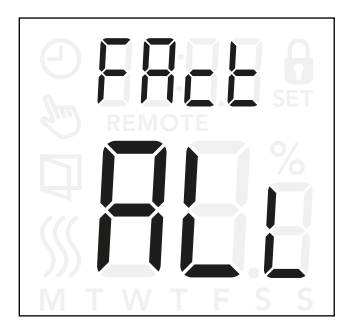

#### Повернення до заводських налаштувань

- Активуйте термостат, натиснувши будь-яку з трьох кнопок. Увімкнеться підсвічування.
- Натискайте кнопку "" протягом 8 секунд, поки не з'явиться меню повернення до заводських налаштувань.  *Примітка. Через 3 секунди на термостаті відкриються налаштування. Натискайте кнопку " " ще 5 секунд.*
- Використовуйте кнопку " $\blacktriangle$ " або " $\nabla$ ", щоб переміщатися між параметрами, та кнопку "■", щоб підтвердити вибір.
	- no: Термостат не може повернутися до заводських налаштувань.
	- SchE: Термостат поверне всі налаштування графіка та події до значень за замочуванням.
	- ALL: Усі значення в термостаті буде повернуто до заводських налаштувань.

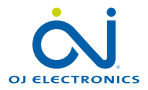

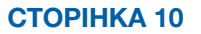

# Налаштування часу  $(\subset L \subset)$

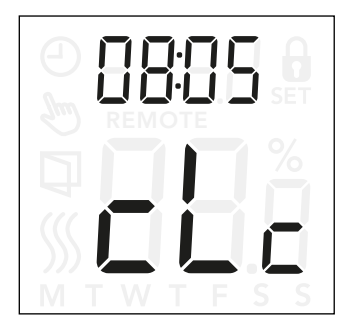

Ця опція дозволяє встановити час. Налаштування часу використовується для керування подією під час роботи за графіком.

#### Доступ до налаштувань годинника:

- Натисніть кнопку " $\blacksquare$ " та утримуйте її протягом 3 секунд, щоб перейти до налаштувань.
- Прокручуйте налаштування, поки на дисплеї не  $3'$ явиться текст с $\Gamma$
- Натисніть кнопку " ", щоб увійти в опції.
- Використовуйте кнопку " $\blacktriangle$ " або " $\nabla$ ", щоб змінити години. Щоб повернутися, натисніть кнопку "■".
- Використовуйте кнопку " $\blacktriangle$ " або " $\nabla$ ", щоб змінити хвилини. Щоб повернутися, натисніть кнопку " ".

Структура меню: cLc: з 00:00 до 23:59

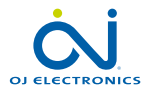

# Налаштування дня (dHЧ)

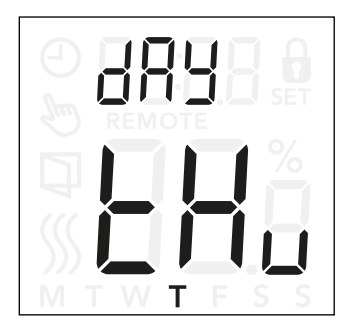

Ця опція дозволяє змінити день тижня. Вона використовується в графіку обігріву під час роботи за графіком.

### Доступ до налаштувань дня:

- Натисніть кнопку " " та утримуйте її протягом 3 секунд, щоб перейти до налаштувань.
- Прокручуйте налаштування, поки на дисплеї не з'явиться текст dAy.
- Натисніть кнопку " $\blacksquare$ ", щоб увійти в опції.
- Використовуйте кнопку " $\blacktriangle$ " або " $\nabla$ ", щоб змінити день тижня.

#### Структура меню:

dRY: Поп (Пн), ŁuE (Вт), UEd (Ср), Łhu (Чт), Fr + (Пт), 5At (Сб), 5un (Нд)

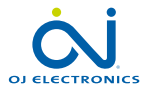

# Графік та події (5chE)

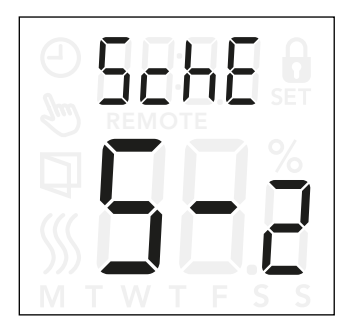

### Доступ до налаштувань графіка та події:

- Натисніть кнопку "" та утримуйте її протягом 3 секунд. щоб перейти до налаштувань.
- Прокручуйте налаштування, поки на дисплеї не з'явиться текст 5chE.
- Натисніть кнопку " $\blacksquare$ ", щоб увійти в опції.
- Використовуйте кнопку " $\blacktriangle$ " або " $\nabla$ ", шоб змінити графік.
- Натисніть кнопку " $\blacksquare$ ", щоб повернутися до налаштувань.

Ця опція дозволяє вибирати графік, який найкраще відповідає вашим потребам. Також його можна вимикати. Щоб змінити налаштування попередньо встановленого графіка, див. стор. 7.

Графіки різняться за кількістю днів із 4 подіями та 2 подіями.

# Визначення різних типів графіків:<br>ПЕЕ: полії вимкнено, а залане зна

- події вимкнено, а задане значення температури підтримується цілодобово;
- 5-2: з понеділка по п'ятницю із 4 подіями, субота та неділя з 2 подіями;
- 6-1: з понеділка по суботу із 4 подіями, неділя з 2 подіями;
- 1E4: з понеділка по неділю із 4 подіями;<br>ПЕЧ: з понелілка по нелілю індивілуальні
- з понеділка по неділю індивідуальні графіки із 4 подіями;
- 1E2: з понеділка по неділю з 2 подіями;

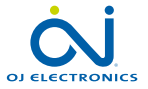

# Налаштування дисплея (Lcd)

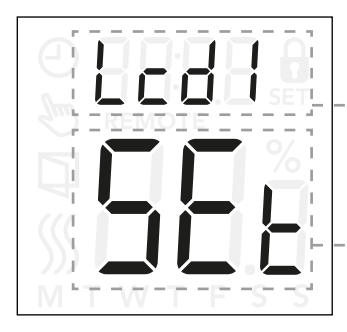

Це налаштування дозволяє вибирати, які дані показувати на неактивному дисплеї.

- Lcd (РКД) 1:
- Set = задане значення температури.
- $c$  = годинник.
- = нічого не показувати.
- Lcd (РКД) 2:
- Set = задане значення температури.
- tP = виміряна температура.

Налаштування дисплея не застосовуються, якщо для датчика вибраний варіант застосування C.

#### Доступ до налаштувань дисплея:

- Натисніть кнопку " " та утримуйте її протягом 3 секунд, щоб перейти до налаштувань.
- Прокручуйте налаштування, поки на дисплеї з'явиться текст Lcd 1 або Lcd 2.
- Натисніть кнопку " $\blacksquare$ ", щоб увійти в Lcd 1 або Lcd 2.
- Використовуйте кнопку " $\blacktriangle$ " або " $\nabla$ ", щоб вибрати, які дані показувати на Lcd 1 або Lcd 2.
- Натисніть кнопку " $\blacksquare$ ", щоб повернутися до налаштувань.

#### Структура меню:

 $l$  cd 1:

- **5EL: задане значення температури.**
- cLc: годинник.
	- **--**: нічого не показувати.

 $l$   $rd2$  :

- **5EL: задане значення температури.**
- tP: виміряна температура.

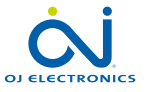

# Дистанційне керування  $(\ulcorner\Box\vdash)$

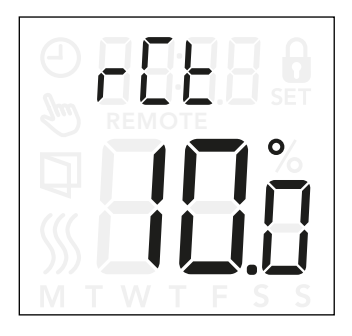

Це налаштування дозволяє встановити задане значення температури для термостата, коли він керується дистанційно.

Дистанційне керування активується сигналом 230 В, може виконуватися через зовнішній пристрій керування, годинник або таймер, підключені до клеми S. Коли термостат перебуває в режимі дистанційного керування, на дисплеї з'являється напис REMOTE (Дистанційне керування).

Цей параметр є заводським налаштуванням і встановлений на 10 °C, проте його можна встановити в діапазоні 5—25 °C із кроком 0,5 °C.

#### Доступ до налаштувань дистанційного керування температури:

- Натисніть кнопку " " та утримуйте її протягом 3 секунд, щоб перейти до налаштувань.
- Прокручуйте налаштування, поки на дисплеї з'явиться текст  $r$  $F$ .
- Натисніть кнопку " $\blacksquare$ ", щоб увійти в опції.
- Використовуйте кнопку " $\blacktriangle$ " або " $\nabla$ ", щоб установити діапазон температури 5—25 °C. Щоб повернутися, натисніть кнопку "■".

Структура меню:  $r$ F: 5 та 25 °C

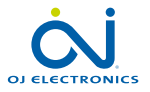

# відчинено вікно (OPEn)

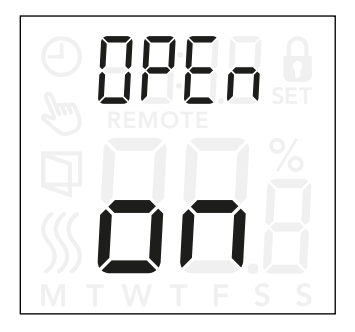

### Доступ до налаштувань функції відкритого вікна:

- Натисніть кнопку " " та утримуйте її протягом 3 секунд, щоб перейти до налаштувань.
- Прокручуйте налаштування, поки на дисплеї з'явиться текст $\Omega$ Р $F_{\Omega}$ .
- Натисніть кнопку " $\blacksquare$ ", щоб увійти в опції.
- Використовуйте кнопку " $\blacktriangle$ " або " $\nabla$ ", щоб установити для функції відкритого вікна значення On (Увімк.) або Off (Вимк.).

#### Структура меню:

open:

On (Увімк.): функція відкритого вікна ввімкнена. Off (Вимк.): функція відкритого вікна вимкнена.

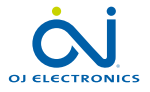

# СТОРІНКА 16

© OJ Electronics A/S, 2022

Цей параметр дозволяє увімкнути функцію відкритого вікна.

Термостат може виявити відкрите вікно, реєструючи швидке зниження температури.

Коли ця функція активована, термостат припиняє обігрів на 30 хвилин, якщо виявляє відкрите вікно.

# Адаптивний запуск (AdAP)

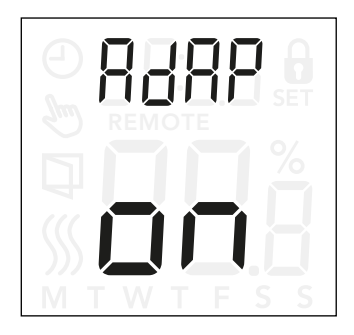

### Доступ до налаштувань адаптивного запуску:

- Натисніть кнопку " " та утримуйте її протягом 3 секунд, щоб перейти до налаштувань.
- Прокручуйте налаштування, поки на дисплеї не з'явиться текст AdAP.
- Натисніть кнопку " $\blacksquare$ ", щоб увійти в опції.
- Використовуйте кнопку " $\blacktriangle$ " або " $\nabla$ ", щоб установити для функції відкритого вікна значення On (Увімк.) або Off (Вимк.).

Це налаштування дозволяє увімкнути функцію адаптивного запуску.

Через кілька днів адаптивний запуск автоматично розрахує, наскільки раніше необхідно ввімкнути/вимкнути обігрів.

Увімкнений та вимкнений адаптивний запуск проілюстрований нижче:

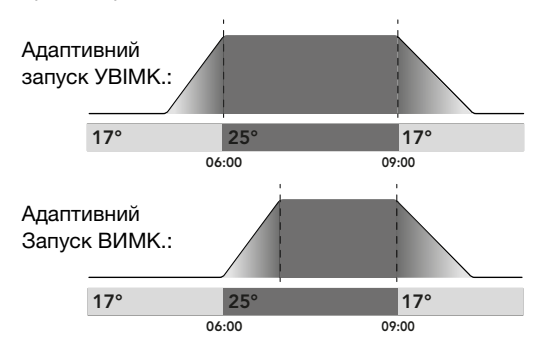

### Структура меню:

AdAP:

On (Увімк.): адаптивний запуск увімкнено.

Off (Вимк.): адаптивний запуск вимкнено.

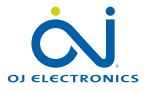

# Регулювання ( $\text{Hd}$

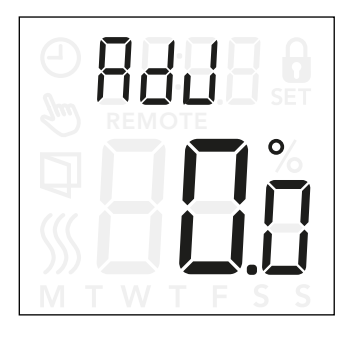

Ця опція дозволяє калібрувати виміряну температуру повітря в приміщенні.

Датчик необхідно калібрувати, лише якщо значення температури суттєво відрізняється від фактичної температури.

*Зверніть увагу, що у варіанті застосування датчика F температура вимірюється на підлозі, і ця температура буде вищою за температуру навколишнього середовища.*

Регулювання не застосовується, якщо для датчика вибраний варіант застосування C.

#### Доступ до налаштувань регулювання:

- Натисніть кнопку " " та утримуйте її протягом 3 секунд, щоб перейти до налаштувань.
- Прокручуйте налаштування, поки на дисплеї не з'явиться текст **Adul**.
- Натисніть кнопку " $\blacksquare$ ", щоб відкрити параметри Adiustment (Регулювання).
- Використовуйте кнопку " $\blacktriangle$ " або " $\nabla$ ", щоб відрегулювати температуру.
- Щоб повернутися до налаштувань, натисніть кнопку  $"$  $"$ .

Структура меню: ADJ: виміряна температура −9,9...10 °C.

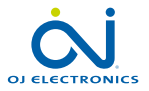

# Версія програмного забезпечення (-5Ц)

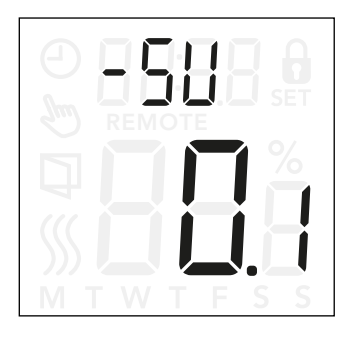

Цей параметр використовується для зчитування версії програмного забезпечення.

### Налаштування доступу до зчитування версії ПЗ:

- Натисніть кнопку " " та утримуйте її протягом 3 секунд, щоб перейти до налаштувань.
- Прокручуйте налаштування, поки на дисплеї не з'явиться текст -5U. Версія ПЗ показана нижче.

Структура меню: -5U: зчитувані дані.

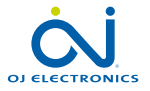

### СТОРІНКА 19

© OJ Electronics A/S, 2022

# Зчитування температури  $(-FE, -FE)$

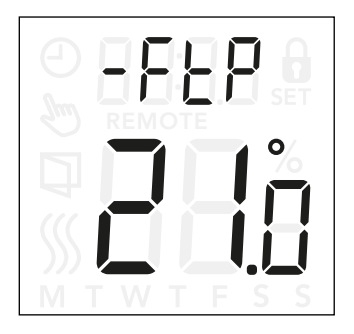

Залежно від типу датчика та налаштувань його застосування, тут можна контролювати температуру від датчика на підлозі (-FLP) й внутрішнього датчика в приміщенні (-rtP).

Зчитування температури не застосовується, якщо для датчика вибраний варіант застосування C.

#### Налаштування доступу до зчитування:

- Натисніть кнопку " " та утримуйте її протягом 3 секунд, щоб перейти до налаштувань.
- Прокручуйте налаштування, поки на дисплеї не з'явиться текст - FLP (Температура підлоги) або  $-$ г $E$  (Температура в приміщенні).

#### Структура меню:

- -FtP: зчитування фактичної виміряної температури підлоги
- $r$ - $r$  $F$ : зчитування фактичної виміряної температури в приміщенні.

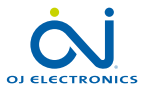

# Гранична потужність (PL i) 1/2

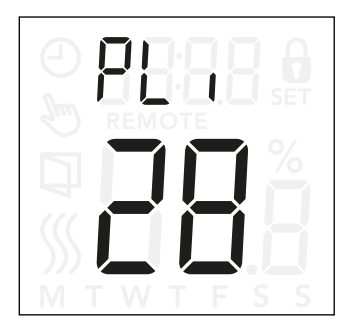

### Доступ до налаштувань граничної потужності:

- Натисніть кнопку " " та утримуйте її протягом 3 секунд, щоб перейти до налаштувань.
- Прокручуйте налаштування, поки на дисплеї з'явиться текст PLi.
- Натисніть кнопку " $\blacksquare$ ", щоб увійти в опції.
- Використовуйте кнопку " $\blacktriangle$ " або " $\nabla$ ", щоб змінити граничне значення потужності.
- Щоб повернутися до налаштувань, натисніть кнопку  $"$  $"$ .

Термостат відповідає стандарту EN 50559 стосовно електричного обігріву підлоги. Цей норматив застосовується до електричного обігріву підлоги з максимальним навантаженням на підлогу 4 кН/м². Щоб уникнути появи ділянок перегріву через ненавмисне прикриття поверхні, функцію обігріву можна обмежити в часі відповідно до стандарту EN/DIN.

Обігрів можна обмежити з урахуванням заданої кількості хвилин на годину. У такому разі термостат розподілить на 3 періоди задану кількість хвилин на годину залежно від свого фактичного циклу ШІМ.

*Зверніть увагу, що ця функція не застосовується до інших систем обігріву, таких як обігрів стін та/або стелі, якщо можна передбачити ймовірність ненавмисного прикриття підлоги. У цьому разі необхідно правильно визначити період, протягом якого обігрів підлоги буде обмежений у часі.*

#### Приклад:

за ймовірної наявності об'єктів, що прикривають підлогу, може знадобитися обмежити обігрів на певну кількість хвилин, щоб уникнути появи ділянок перегріву підлоги. Якщо ви хочете, щоб термостат забезпечував обігрів не більше 90 % часу, потрібно встановити обмеження в 10 %. Десять відсотків від однієї години становлять 6 хвилин.

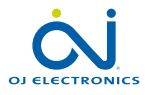

# Гранична потужність (PL i) 2/2

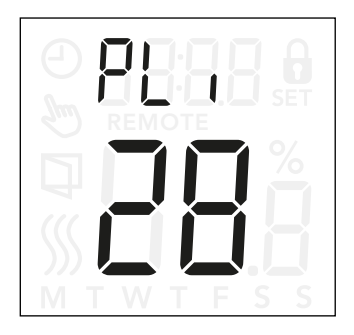

Уведіть 6 хвилин у меню power limit (гранична потужність), щоб зменшити обігрів на 10 %.

Рівняння для розрахунку кількості хвилин, яку можна ввести в меню power limit (гранична потужність), щоб досягти середньої інтенсивності обігріву:

*Середній бажаний ефект обігріву на м2*  $\begin{pmatrix} 1 - \begin{pmatrix} 1 & -1 \\ 0 & 1 \end{pmatrix} \ast 60 \text{ xB}. \end{pmatrix}$  \* 60 хв.

### *Примітка.*

*Якщо результат рівняння є негативним, не потрібно вводити жодні значення.*

Заводське налаштування функції передбачає період в 0 хвилин, але його можна задати в діапазоні 0—30 хвилин із кроком в 1 хвилину.

Структура меню: PLi: 0...30 хв

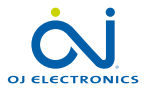

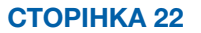

# Широтно-імпульсна модуляція (PuL5) 1/2

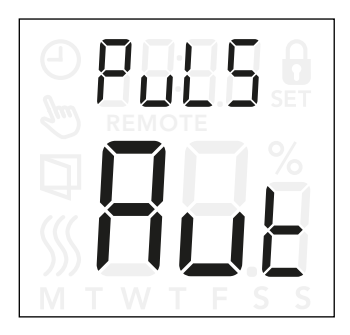

### Доступ до налаштувань широтно-імпульсної модуляції (ШІМ):

- Натисніть кнопку " " та утримуйте її протягом 3 секунд, щоб перейти до налаштувань.
- Прокручуйте налаштування, поки на дисплеї не з'явиться текст PuL5.
- Натисніть кнопку " $\blacksquare$ ", щоб увійти в опції.
- Використовуйте кнопку " $\blacktriangle$ " або " $\nabla$ ", щоб змінити тип регулювання.
- Виберіть Aut, off або on. Більше інформації про типи регулювання див. на сторінках 24 та 25.
- Щоб повернутися до налаштувань, натисніть кнопку " ".

Це налаштування дозволяє змінювати тривалість періодів обігріву.

Off (Вимк.): просте регулювання "Увімк./Вимк.", де реле вмикається, коли вимірювана температура нижче заданого значення та вимикається, коли вимірювана температура вище заданого значення. Гістерезис (d  $IF$ ) використовується для запобігання занадто частому перемиканню реле.

On (Увімк.): реле вимикається або вмикається залежно від середньої температури, яка вимірюється протягом фіксованого періоду часу (10—60 хвилин). З урахуванням відхилення температури робочий цикл в "увімкненому стані" збільшується або зменшується, подовжуючи або скорочуючи періоди активного обігріву.

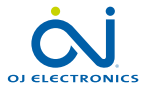

# Широтно-імпульсна модуляція (PuL5) 2/2

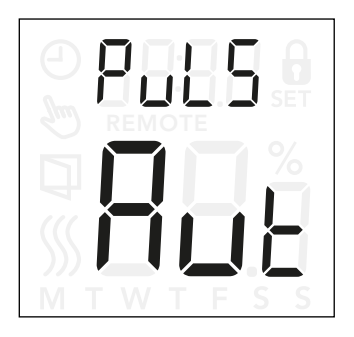

Auto (Авто): схожий на режим PWM On (ШІМ увімк.), але період ШІМ збільшується або зменшується залежно від мінімальної та максимальної температури, яка вимірюється протягом періоду ШІМ. Це призведе до подовження ресурсу реле завдяки зменшенню кількості перемикань реле, забезпечуючи при цьому зручність використання, оскільки температурні коливання підтримуються нижче за допустимий рівень.

#### Структура меню:

PuL5: Aut: CYHi: 10...60 хв. CYLo: 10...30 хв.

Off: DiFF: 0,3...10 °C

On: CYcL: 10...60 хв.

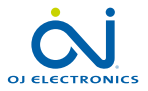

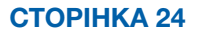

# Граничні значення температури підлоги (FLLa, FLH 1)

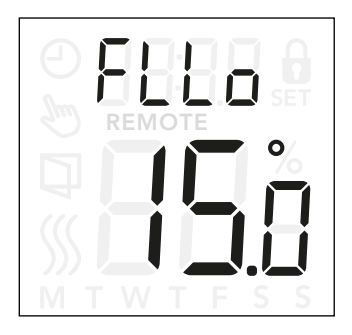

#### Доступ до налаштувань граничних значень температури підлоги:

- Натисніть кнопку " " та утримуйте її протягом 3 секунд, щоб перейти до налаштувань.
- Прокручуйте налаштування, поки на дисплеї не з'явиться текст FLLo (Нижня межа температури підлоги) або FLH <sub>·</sub> (Верхня межа температури підлоги).
- $\bullet$  Натисніть кнопку " $\blacksquare$ ", щоб увести FLL $\Box$  або FLH $\Box$
- Використовуйте кнопку " $\blacktriangle$ " або " $\nabla$ ", щоб налаштувати граничні значення температури.
- Щоб повернутися до налаштувань, натисніть кнопку  $"$  $"$ .

Ці налаштування дозволяють установити мінімальне та максимальне граничне значення для температури підлоги, наприклад для захисту чутливої підлоги.

### Граничні значення температури підлоги

Граничні значення температури підлоги дозволяють установити найвищу (FLH i) та найнижчу (FLLo) допустиму температуру підлоги під час регулювання температури в приміщенні з варіантом застосування датчика rF.

Якщо температура підлоги підніметься вище максимальної граничної температури, термостат вимкне систему обігріву для захисту підлоги чутливого типу. Якщо температура підлоги опуститься нижче мінімальної граничної, термостат увімкне систему обігріву для підтримки температури вище заданого мінімального значення.

*Примітка: ця функція задіяна тільки для варіанта застосування датчикаrF.*

### Структура меню:

 $F H : 0.040 °C$  $F11 \text{ n}$ : 0...40 °C

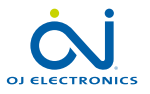

# Граничні значення температури (tLLo, tLH<sub>i)</sub>

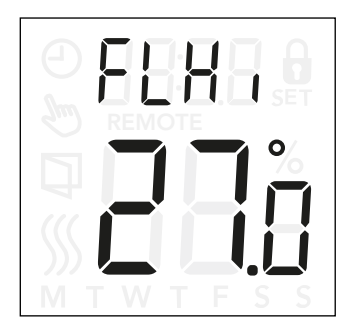

### Доступ до налаштувань граничних значень температури:

- Натисніть кнопку " " та утримуйте її протягом 3 секунд, щоб перейти до налаштувань.
- Прокручуйте налаштування, поки на дисплеї не з'явиться текст **ELLo (Нижня межа температури)** або **LLH** (Верхня межа температури).
- Натисніть кнопку " $\blacksquare$ ", щоб увести  $\blacksquare$  С або  $\blacksquare$  Н $\blacksquare$
- Використовуйте кнопку " $\blacktriangle$ " або " $\nabla$ ", щоб налаштувати граничні значення температури.
- Щоб повернутися до налаштувань, натисніть кнопку  $"$   $"$  .

Ці налаштування дозволяють установлювати діапазон мінімальної та максимальної температури для роботи термостата.

#### Робоча температура

Нижня межа температури (LLLo) використовується, щоб унеможливити встановлення заданої температури нижче певного значення. Може встановлюватися в діапазоні  $0-40$  °C.

Верхня межа температури (ELH i) використовується, щоб унеможливити встановлення заданої температури вище певного значення. Може встановлюватися в діапазоні  $0 - 40$  °C.

*Примітка. Якщо максимальна температура занадто висока, підлога чутливого типу може бути назавжди пошкоджена.*

Структура меню:  $H1 \cap 0.40 \, ^\circ C$ 

 $H$  $H$   $: 0...40$  °C

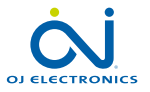

# Застосування датчика (APP)

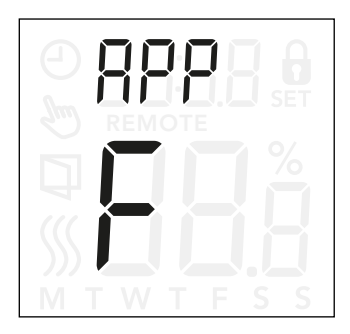

### Доступ до застосування датчика:

- Натисніть кнопку " " та утримуйте її протягом 3 секунд, щоб перейти до налаштувань.
- Прокручуйте налаштування, поки на дисплеї не з'явиться текст APP.
- Натисніть кнопку " $\blacksquare$ ", щоб увійти в налаштування застосування датчика.
- Використовуйте кнопку " $\blacktriangle$ " або " $\nabla$ ", щоб вибрати варіант застосування з урахуванням вашої установки.
- Щоб повернутися до налаштувань, натисніть кнопку " $■$ ".

Ця опція дозволяє вибрати датчик, який буде використовуватися для регулювання системи обігріву.

- **r**: внутрішній датчик температури повітря в приміщенні, установлений усередині термостата, який регулює систему обігріву.
- **rE**: зовнішній датчик температури повітря в приміщенні (підключений до клем датчика температури підлоги), який регулює систему обігріву.
- **rF**: внутрішній датчик температури повітря в приміщенні регулює систему обігріву з урахуванням граничної максимальної та мінімальної температури підлоги. Гранична максимальна температура захищає дерев'яну підлогу від надмірного нагріву. Гранична мінімальна температура запобігає охолодженню підлоги до некомфортного стану, коли обігрів не потрібен, наприклад у ванній кімнаті. Зверніть увагу, що ця функція збільшить енергоспоживання. Граничні значення температури встановлюються в налаштуваннях FLLo, FLHi. (Див. стор. 26.)
- **C**: термостат виконує функцію регулятора, тому датчики не використовуються. Зверніть увагу, що за такого варіанта застосування захист підлоги неактивний.
- **F**: зовнішній датчик температури підлоги регулює систему обігріву.

### Структура меню:

APP: r; rE; rF; C; F

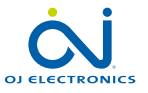

# Вихід із меню (danE)

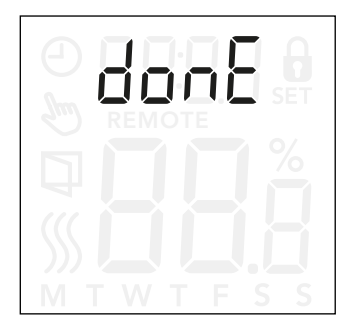

Усі зміни в налаштуваннях зберігаються після виходу з меню.

Щоб вийти з налаштувань, скористайтеся опцією "donE", або не натискайте жодної кнопки протягом 30 секунд.

#### Вихід із меню:

- Натисніть кнопку " " та утримуйте її протягом 3 секунд, щоб перейти до налаштувань.
- Прокручуйте налаштування, поки на дисплеї не з'явиться текст donE.
- Натисніть кнопку " $\blacksquare$ ", щоб вийти з меню та повернутися до головного екрана.

### Структура меню:

donE: Return to main screen (Повернутися до головного екрана)

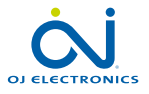

# Заміна передньої кришки

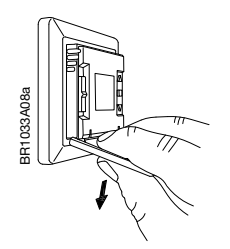

- 1. Відкрийте передню кришку.
- 2. Візьміться за верхню частину передньої кришки вказівним, середнім та безіменним пальцями якомога ближче до термостата.
- 3. Потягніть передню кришку донизу.

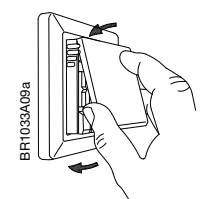

4. Сумістіть верхню частину нової передньої кришки з верхньою частиною термостата.

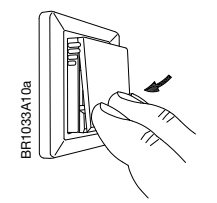

5. Натисніть на нижню частину нової передньої кришки, щоб закрити кришку.

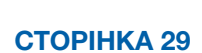

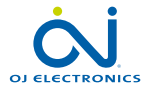

© OJ Electronics A/S, 2022

# Усунення несправностей та додаткова інформація

### Коди помилок

СТОРІНКА 30

E0 (C-5E): Internalt Compensation Sensor error (Помилка внутрішнього датчика компенсації). Обігрів вимкнений.

E1 (1-5E): Internal Sensor Error (Помилка внутрішнього датчика).

Варіант застосування датчика змінений на C (регулятор).

E2 (E-5E): External Sensor Error (Помилка зовнішнього датчика).

(Пошкодження, коротке замикання або від'єднання датчика.)

Варіант застосування датчика змінений на C (регулятор). Якщо використовується rF — варіант застосування датчика змінено на r (внутрішній датчик температури повітря в приміщенні).

E5 (1-OH): Internal OverHeat (Внутрішній перегрів). Внутрішній перегрів Якщо помилка E5 не зникає, зверніться до вашого установника.

*Зверніть увагу, що заднє підсвічування загоряється, якщо виявлена будь-яка несправність.*

#### Підтримка

Для отримання підтримки зверніться до спеціаліста з установлення або в організацію, де була здійснена покупка.

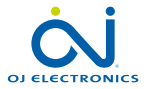